# **VACON 20 AC DRIVES**

# KIIRJUHEND

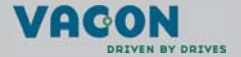

**See kiirjuhend sisaldab Vacon 20 sagedusmuunduri paigaldamise ja seadistamise põhisamme. Enne seadme kasutuselevõttu laadige alla ja lugege läbi Vacon 20 täielik kasutusjuhend, mis on saadaval aadressil www.vacon.com -> Support & Downloads**

#### <span id="page-1-0"></span>**1. OHUTUS**

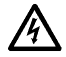

# **ELEKTRILIST PAIGALDUST TOHIB TEOSTADA AINULT PÄDEV ELEKTRIK!**

Kiirjuhend sisaldab selgelt tähistatud hoiatusi, mille eesmärk on tagada isiklik ohutus ja vältida tahtmatut toote või ühendatud seadmete kahjustamist.

#### **Palun lugege neid hoiatusi tähelepanelikult.**

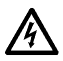

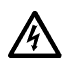

Kui Vacon 20 on vooluvõrku ühendatud, on sagedusmuunduri jõuallika komponendid pingestatud. Pingega kokku puutumine on väga ohtlik ning võib põhjustada raskeid vigastusi või surma.

Kui Vacon 20 on vooluvõrku ühendatud, on mootori terminalid U, V, W (T1, T2, T3) ja võimalikud pidurdustakisti -/+ terminalid pingestatud, isegi kui mootor ei tööta.

Sisend-väljundterminalid on vooluvõrgust eraldatud. Relee väljundterminalid võivad siiski talletada ohtlikku kontrollpinget, isegi kui Vacon 20 pole vooluvõrku ühendatud.

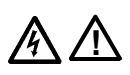

Sagedusmuunduri Vacon 20 maaühendusvool on suurem kui 3,5 mA AC. Vastavalt standardile EN61800-5-1 tuleb kasutada tugevdatud maandust. **Vt peatükki [7](#page-42-0)!**

Kui sagedusmuundurit kasutatakse masina osana, on masina varustamine maandusega masina tootja kohustuseks (EN 60204-1).

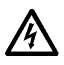

Kui Vacon 20 lahutatakse vooluvõrgust ja mootor samal ajal töötab, jääb seade voolu alla, kui protseduur pingestab mootorit. Sellisel juhul töötab mootor generaatorina, suunates energiat sagedusmuundurisse.

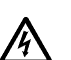

Pärast sagedusmuunduri vooluvõrgust lahutamist oodake, kuni ventilaator seiskub ning näidikud ja olekutuled esipaneelil kustuvad. Enne Vacon 20 ühenduste käsitsemist oodake veel 5 minutit.

Kui automaatse lähestamise funktsioon on aktiveeritud, võib mootor pärast rikkeolukorda automaatselt käivituda.

#### **2. PAIGALDAMINE**

#### **2.1 Mehaaniline paigaldamine**

Seadme Vacon 20 seinale kinnitamiseks on kaks võimalust. MI1 kuni MI3 jaoks kas kruvid või DIN rööbaskinnitus; MI4 ja MI5 jaoks kruvid või äärikkinnitus.

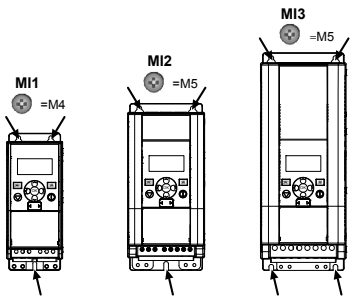

*Joonis 1: Kruvikinnitus, MI1 kuni MI3*

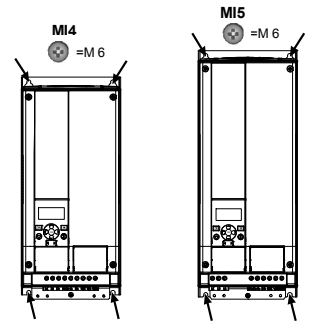

*Joonis 2: Kruvikinnitus, MI4 ja MI5*

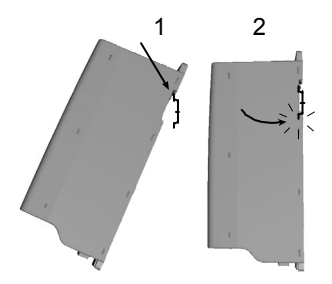

*Joonis 3: DIN-rööbaskinnitus, MI1 kuni MI3*

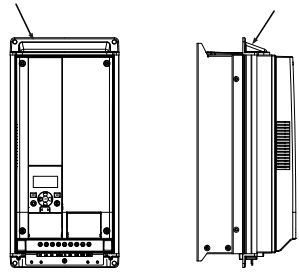

*Joonis 4: Äärikkinnitus, MI4 ja MI5*

**Märkus!** Vaadake kinnituse mõõtmeid seadme tagaküljelt. Jätke **jahutuseks** vaba ruumi Vacon 20st ülespoole (**100 mm**), alla (**50 mm**) ja külgedele (**20 mm**)! (MI1 kuni MI3 puhul on kõrvuti paigaldamine lubatud ainult siis, kui keskkonna temperatuur on alla 40 °C; MI4 ja MI5 puhul pole kõrvuti paigaldamine lubatud.

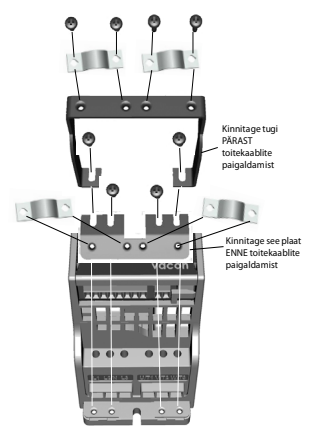

*Joonis 5: PE-plaadi ja API kaablitoe kinnitamine, MI1 kuni MI3*

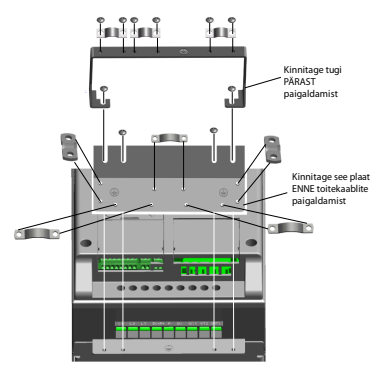

*Joonis 6: PE-plaadi ja API kaablitoe kinnitamine, MI4 ja MI5*

#### **2.2 Kaablid ja ühendused**

#### *2.2.1 Toitekaablid*

**Märkus!** Toitekaablite pingutusmoment on 0,5–0,6 Nm

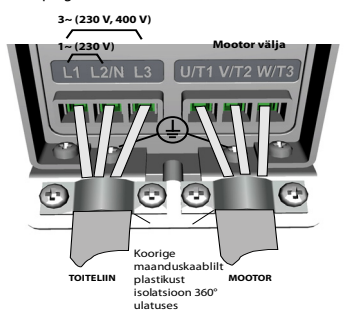

*Joonis 7: Vacon 20 toiteühendused, MI1*

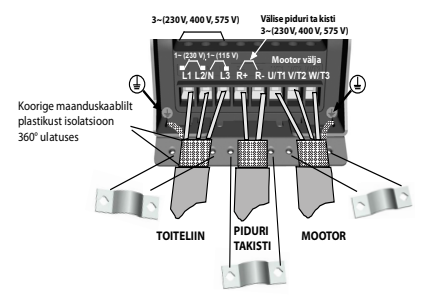

*Joonis 8: Vacon 20 toiteühendused, MI2 ja MI3*

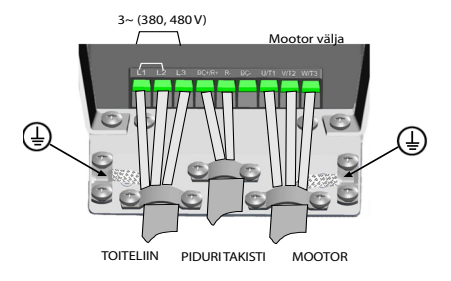

*Joonis 9: Vacon 20 toiteühendused, MI4*

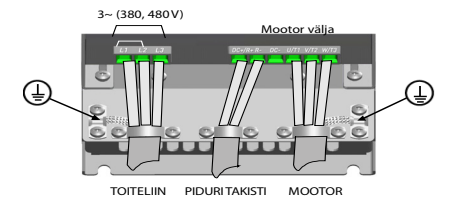

*Joonis 10: Vacon 20 toiteühendused, MI5*

#### *2.2.2 Juhtkaablid*

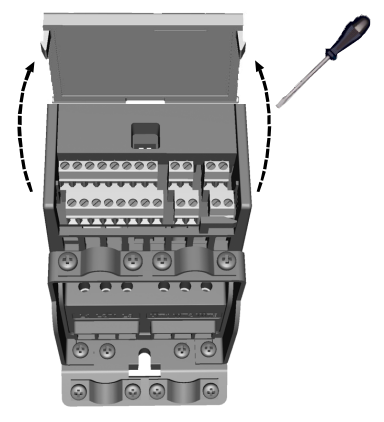

*Joonis 11: Avage MI1 kuni MI3 kaas*

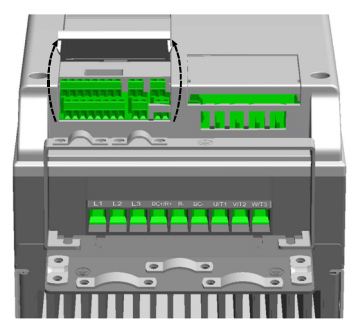

*Joonis 12: Avage MI4 ja MI5 kaas*

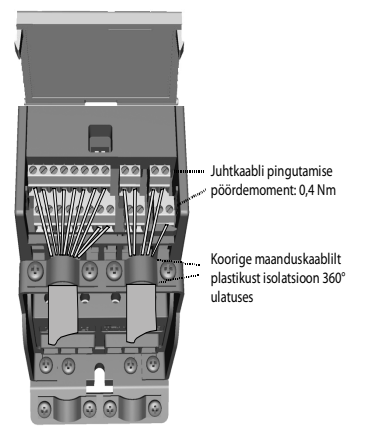

*Joonis 13: Paigaldage juhtkaablid, MI1 kuni MI3*

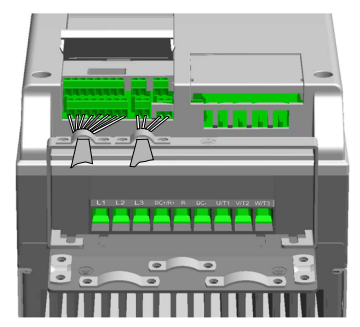

*Joonis 14: Paigaldage juhtkaablid, MI4 ja MI5*

# **3. JUHTSISENDID/VÄLJUNDID JA TERMINALID**

# **Vacon 20**

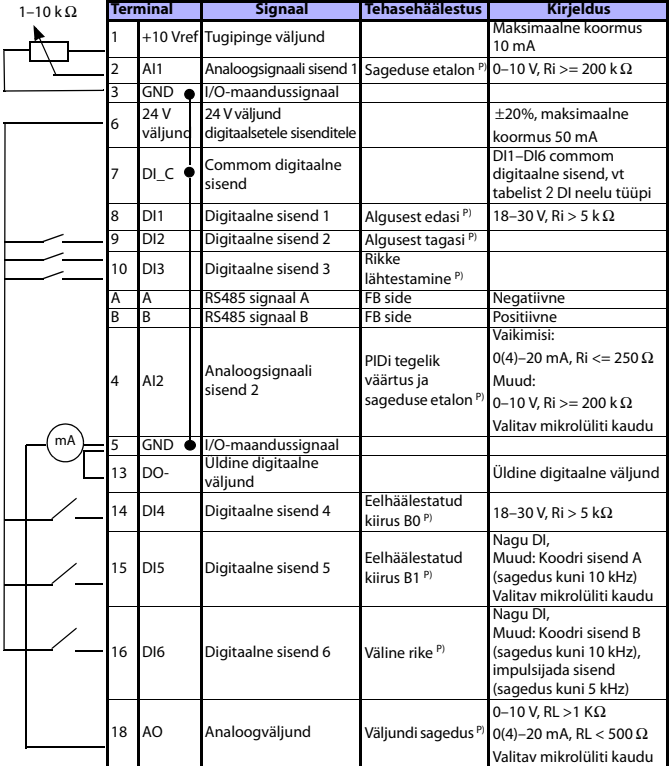

*Tabel 1: Vacon 20 vaikimisi I/O-seadistus ja juhtpuldi ühendused üldiseks kasutamiseks*

*P) = programmeeritav funktsioon, vt kasutusjuhendist: parameetrite nimekirjad ja detailsed kirjeldused*

24-tunnine tugi +358 (0)201 212 575 • E-post: vacon@vacon.com

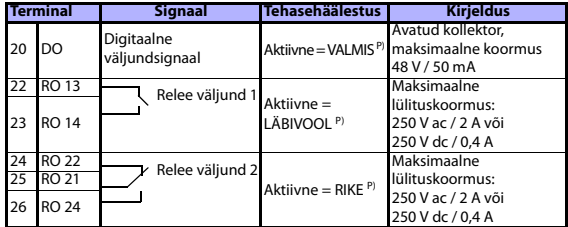

*Tabel 1: Vacon 20 vaikimisi I/O-seadistus ja juhtpuldi ühendused üldiseks kasutamiseks*

*P) = programmeeritav funktsioon, vt kasutusjuhendist: parameetrite nimekirjad ja detailsed kirjeldused*

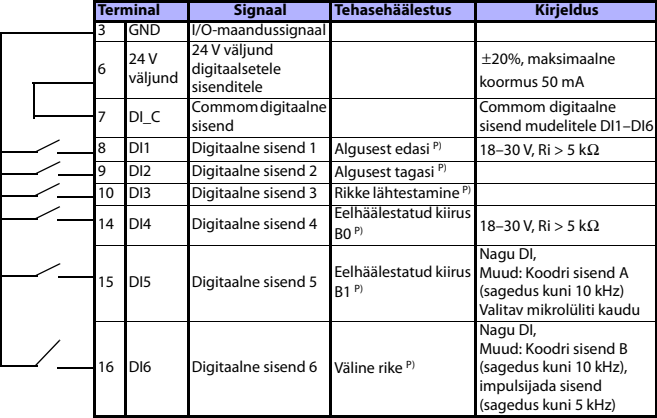

<span id="page-10-0"></span>*Tabel 2: DI neelu tüüp, eemaldage klemm J500 ja ühendage juhe tabeli 2 abil*

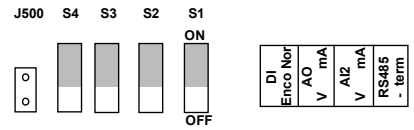

*Joonis 15: Mikrolülitid*

Vacon 20 I/O-terminalid:

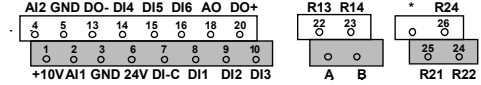

#### **4. NAVIGATSIOON JA KÄIVITUS**

#### **4.1 Vacon 20 peamenüüd**

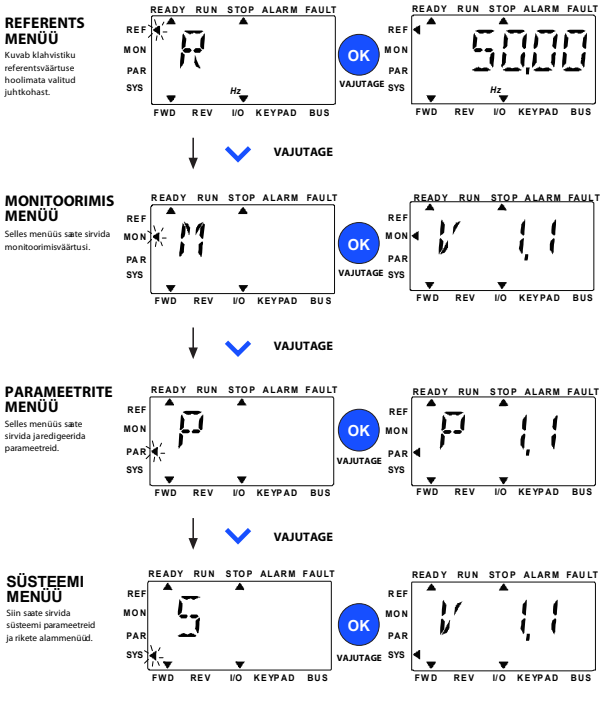

*Joonis 16: Vacon 20 peamenüü*

#### **4.2 Kasutuselevõtt ja käivitusviisard**

#### *4.2.1 Kasutuselevõtu sammud*

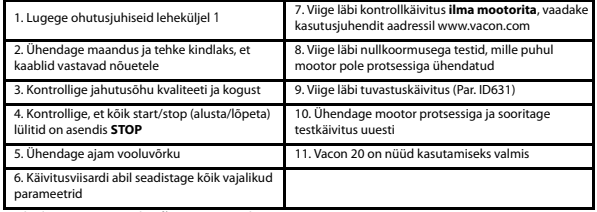

*Tabel 3: Kasutuselevõtu sammud*

#### *4.2.2 Käivitusviisard*

Esmasel kasutuskorral läheb käima käivitusviisard. Viisardit saab käivitada sättega SYS parameeter 4.2 = 1. Protseduuri on kujutatud allolevatel joonistel.

#### **Märkus! Käivitusviisardi kasutamine seadistab kõik parameetrid vastavalt tehasesätele!**

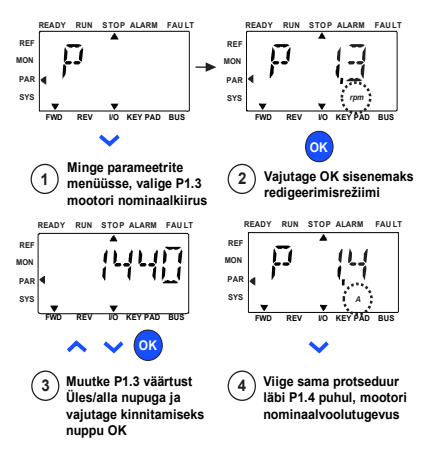

*Joonis 17: Vacon 20 käivitusviisard (standardrakendus)*

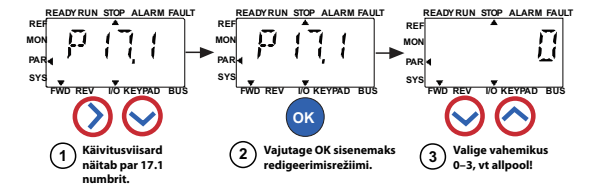

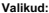

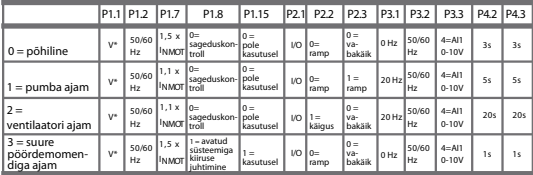

\* Sama mis ajami pinge, välja arvatud 115 V ajamites, kus väärtus on 230 V

#### **Mõjutatud parameetrid:**

P1.1 Mootori Un (V)

P1.2 Mootori fn (Hz) P1.7 Voolutugevuse piir (A) P1.8 Mootori juhtrežiim

- 
- P1.15 Pöördemomendi võimendus P4.2 Kiirendusaeg (s)
	-
- 
- P2.1 Juhtkoht P2.2 Käivitusfunktsioon

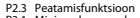

P3.1 Minimaalne sagedus P3.2 Maksimaalne sagedus

- P3.3 I/O etalon
- 
- P4.3 Aeglustusaeg (s)

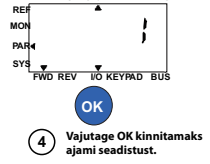

**READY RUN STOP ALARM FAULT**

*Joonis 18: Ajamite seadistus*

#### **5. MONITOORING JA PARAMEETRID**

**Märkus. Juhend on mõeldud Vacon 20 standardkasutuse jaoks; kui vajate muu kasutusviisi tarvis parameetrikirjeldusi, laadige alla juhend: www.vacon.com -> Support & downloads (Tugi ja allalaaditavad failid).**

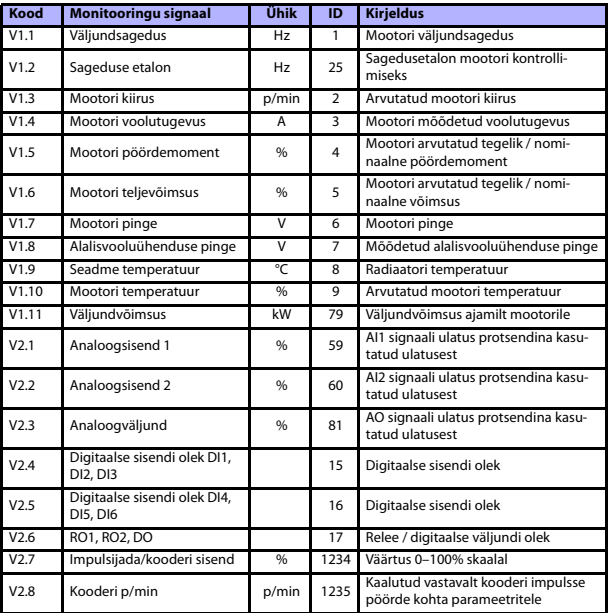

#### **5.1 Monitooringuväärtused**

*Tabel 4: Vacon 20 monitooringuväärtused (Üldise otstarbega rakendus)*

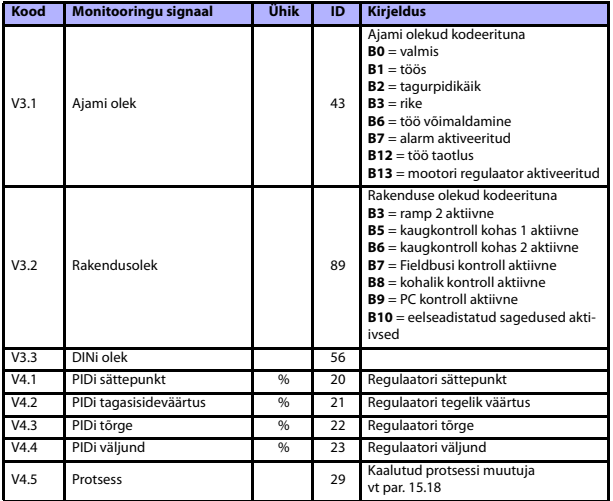

*Tabel 4: Vacon 20 monitooringuväärtused (Üldise otstarbega rakendus)*

# **5.2 Kiirseadistuse parameetrid (Virtuaalne menüü, kuvatakse, kui parameeter 17.2 = 1)**

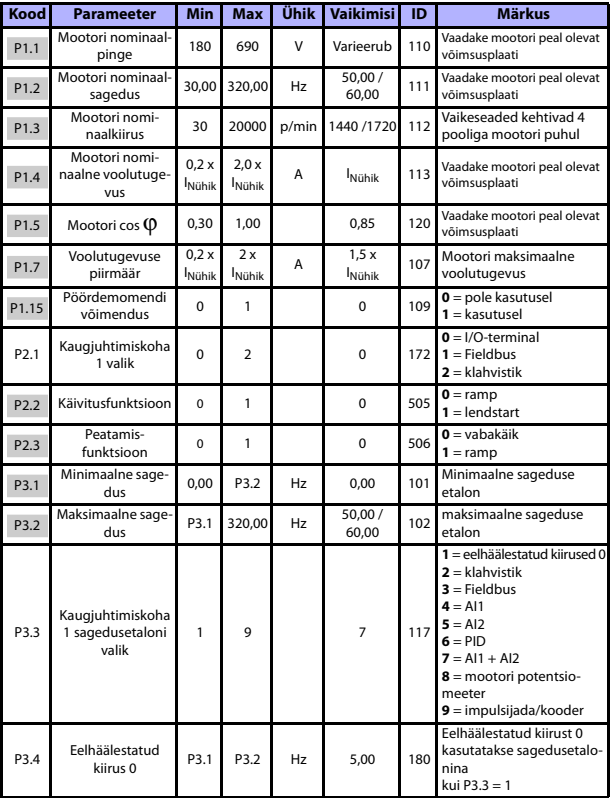

*Tabel 5: Kiirseadistuse parameetrid*

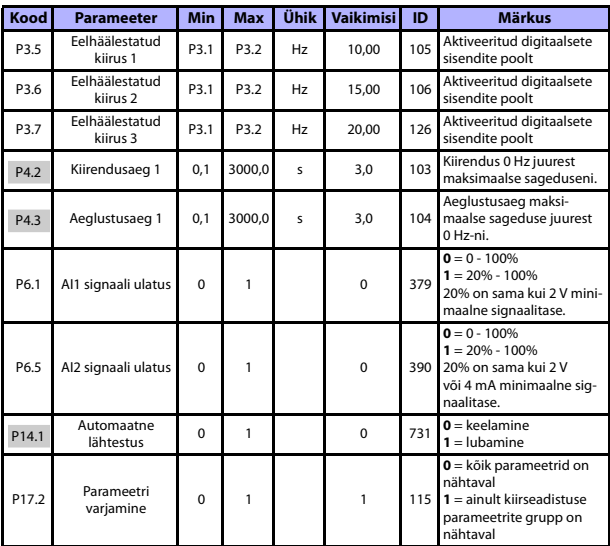

*Tabel 5: Kiirseadistuse parameetrid*

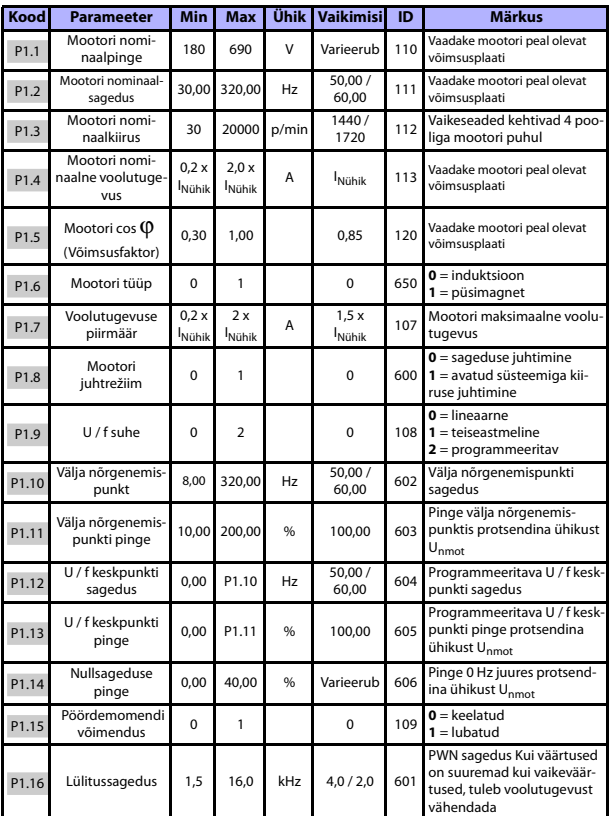

# **5.3 Mootori sätted (Juhtpaneel: Menüü PAR -> P1)**

*Tabel 6: Mootori sätted*

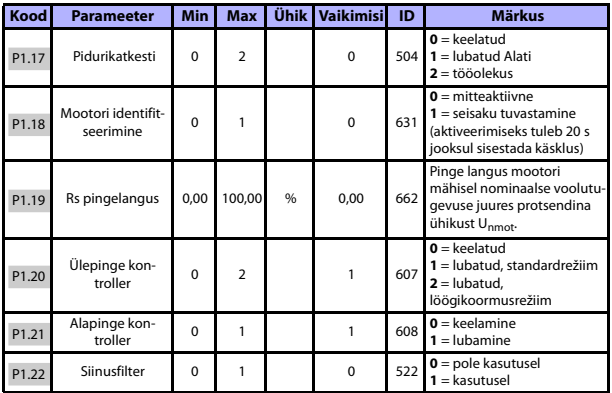

*Tabel 6: Mootori sätted*

**Märkus!** Neid parameetreid näidatakse, kui P17.2 = 0.

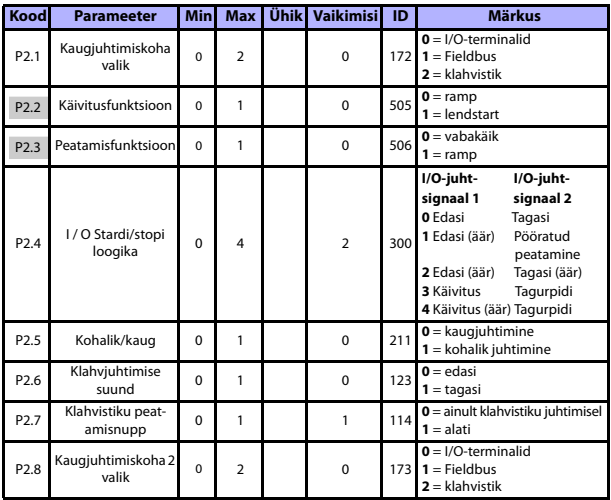

#### **5.4 Stardi/stopi seadistamine (Juhtpaneel: Menüü PAR -> P2)**

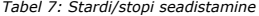

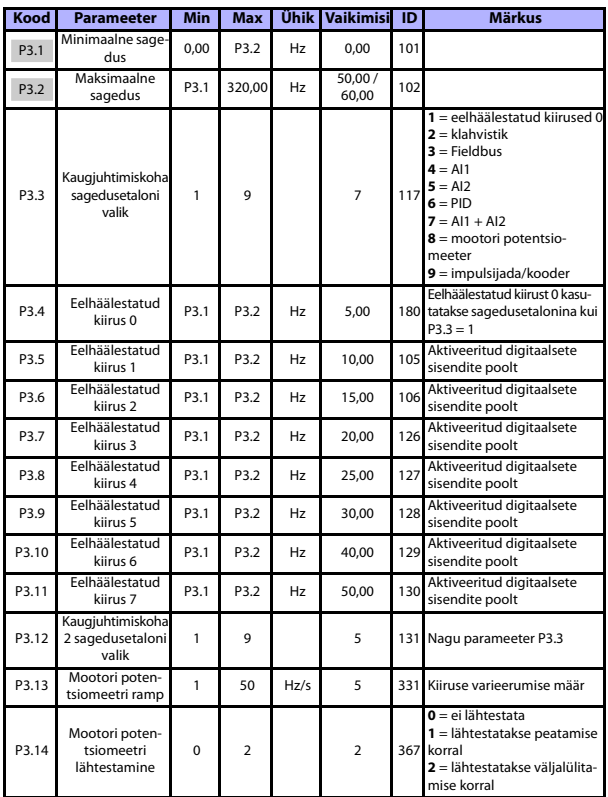

# **5.5 Sagedusetalonid (Juhtpaneel: Menüü PAR -> P3)**

*Tabel 8: Sagedusetalonid*

**Märkus!** Neid parameetreid näidatakse, kui P17.2 = 0.

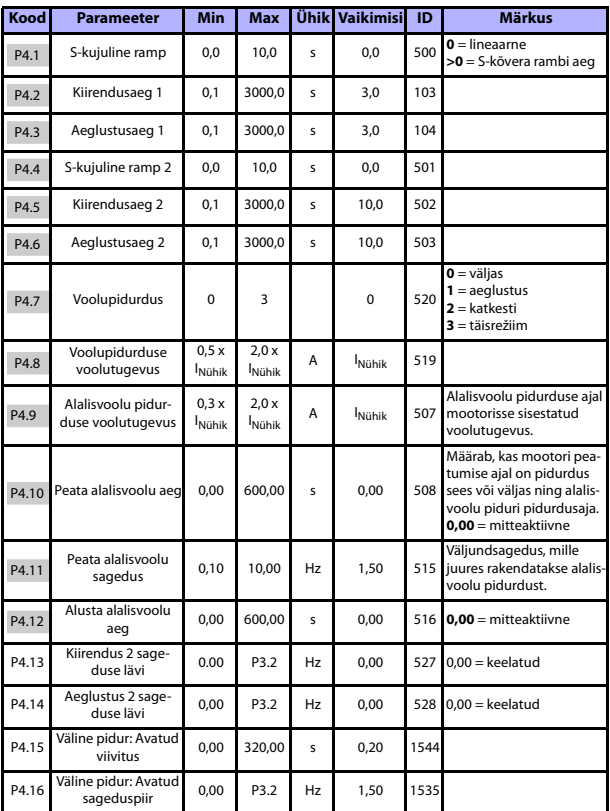

# **5.6 Rampide ja pidurite seadistamine (Juhtpaneel: Menüü PAR -> P4)**

*Tabel 9: Rampide ja pidurite seadistamine*

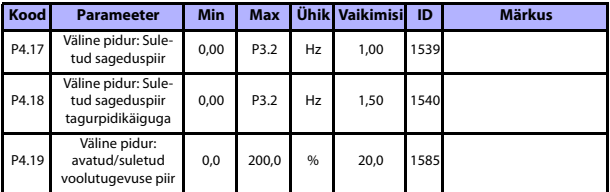

*Tabel 9: Rampide ja pidurite seadistamine*

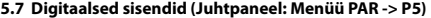

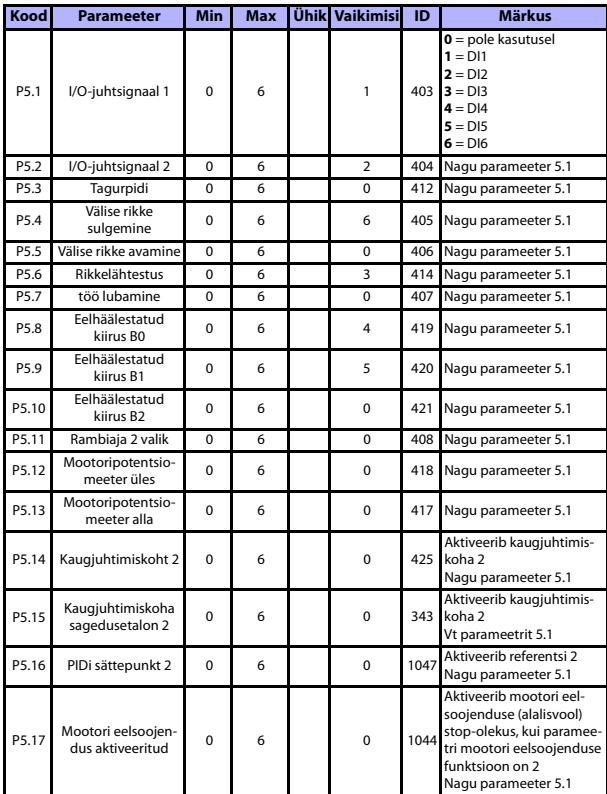

*Tabel 10: Digitaalsed sisendid*

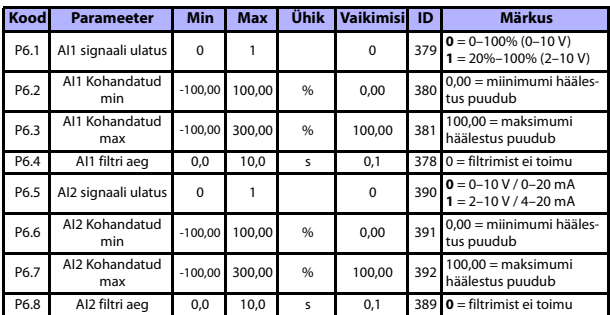

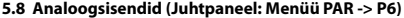

*Tabel 11: Analoogsisendid*

# **5.9 Impulsijada/kooder (juhtpaneel: Menüü PAR -> P7)**

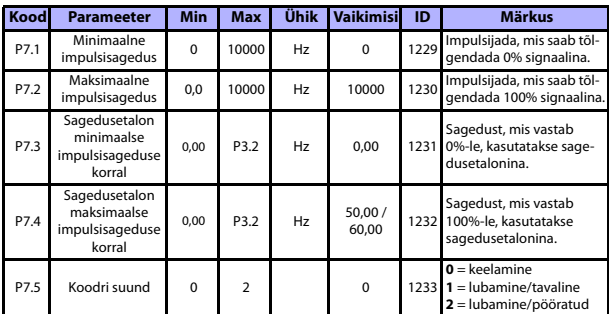

*Tabel 12: Impulsijada/kooder*

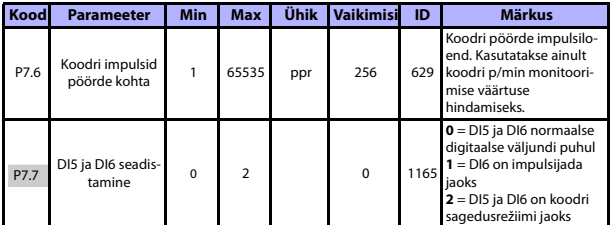

*Tabel 12: Impulsijada/kooder*

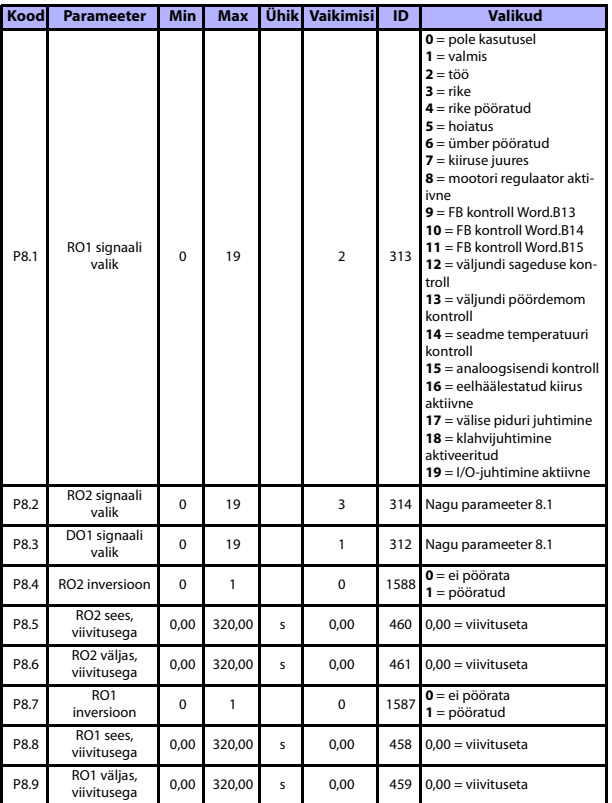

# **5.10 Digitaalsed väljundid (Juhtpaneel: Menüü PAR -> P8)**

*Tabel 13: Digitaalsed väljundid*

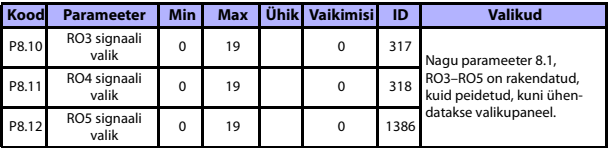

*Tabel 13: Digitaalsed väljundid*

# **5.11 Analoogväljundid (Juhtpaneel: Menüü PAR -> P9)**

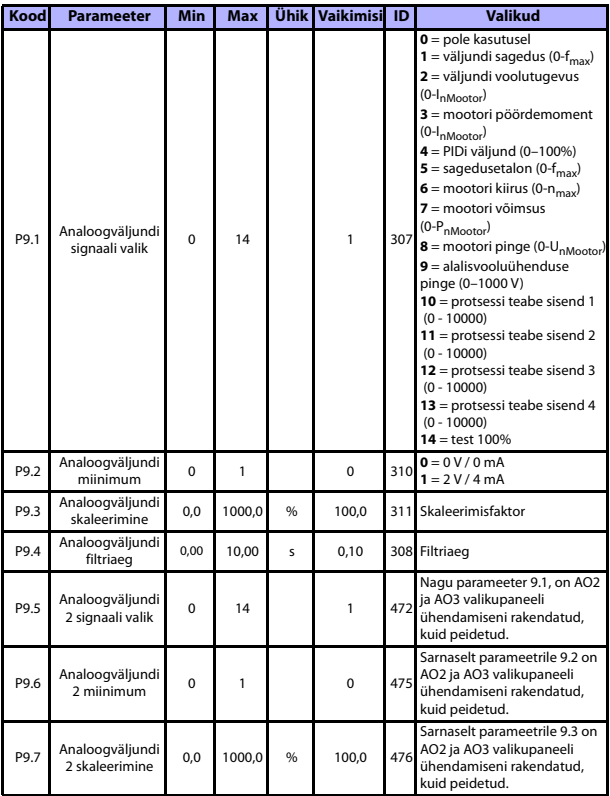

*Tabel 14: Analoogväljundid*

# monitoorimine ja parameetrid vacon • 31

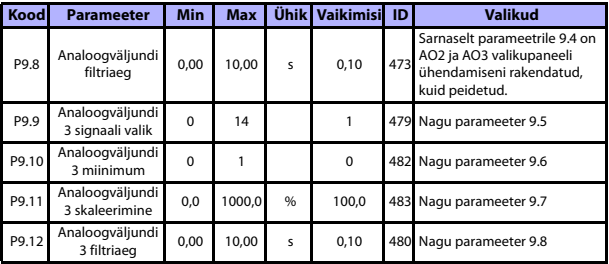

*Tabel 14: Analoogväljundid*

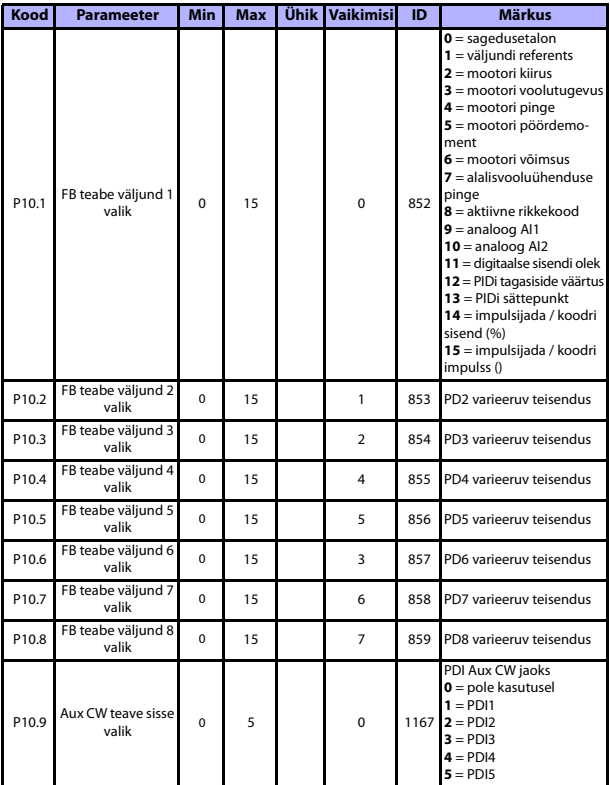

# **5.12 Fieldbusi andmeteisendus (Juhtpaneel: Menüü PAR -> P10)**

*Tabel 15: Fieldbusi andmeteisendus*

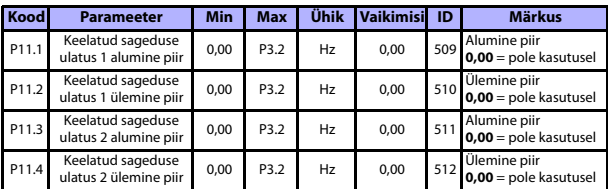

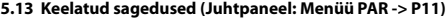

*Tabel 16: Keelatud sagedused*

# **5.14 Piirkontrollid (Juhtpaneel: Menüü PAR -> P12)**

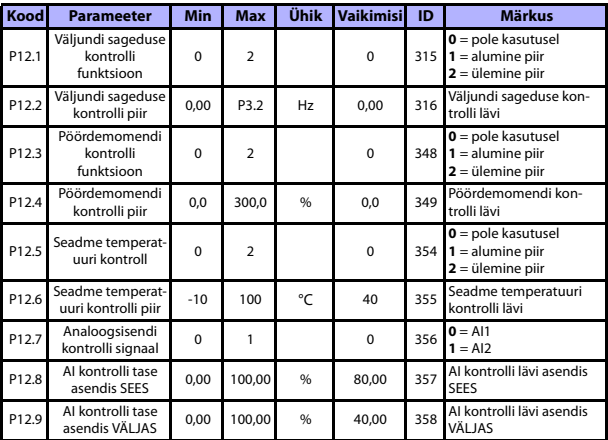

*Tabel 17: Piirkontrollid*

# **5.15 Kaitsed (Juhtpaneel: Menüü PAR -> P13)**

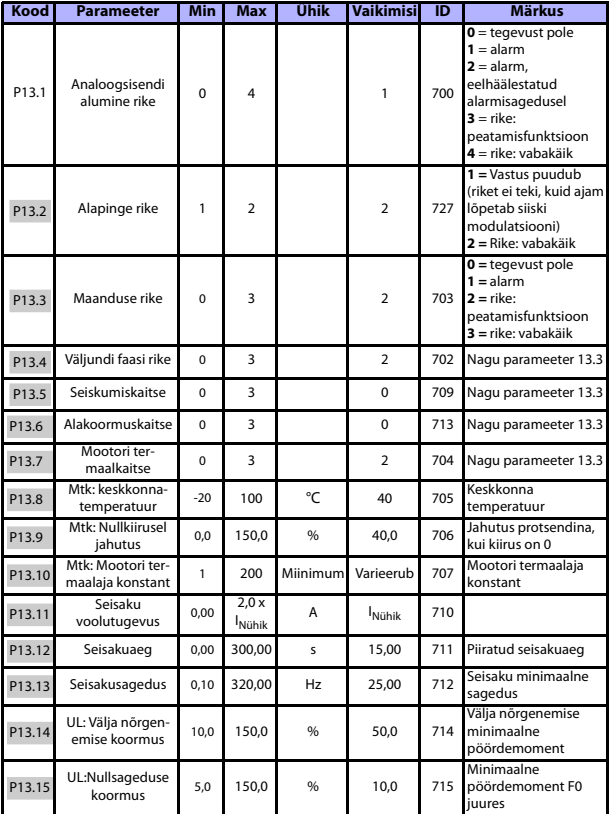

*Tabel 18: Kaitsed*

#### monitoorimine ja parameetrid vacon • 35

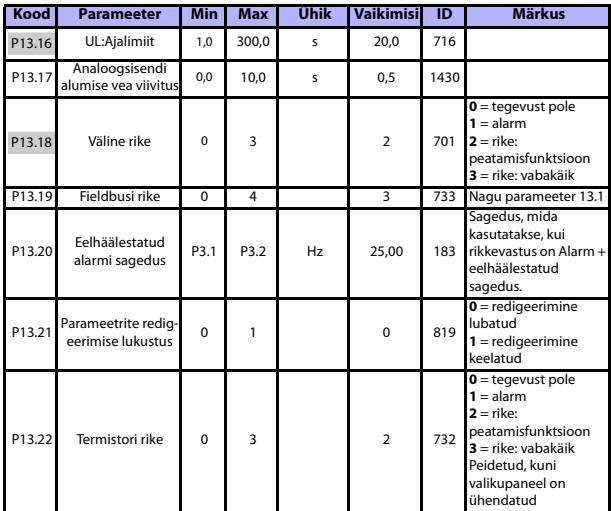

*Tabel 18: Kaitsed*

**Märkus!** Neid parameetreid näidatakse, kui **P17.2 = 0.**

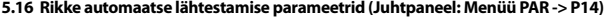

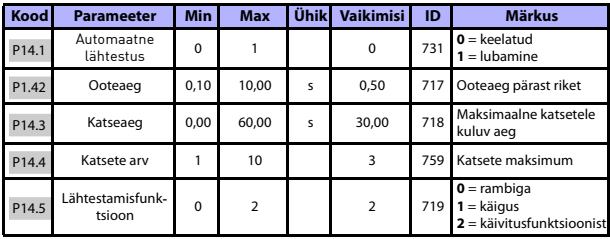

*Tabel 19: Rikke automaatse lähtestamise parameetrid*

**Märkus!** Neid parameetreid näidatakse, kui **P17.2 = 0**.

24-tunnine tugi +358 (0)201 212 575 • E-post: vacon@vacon.com

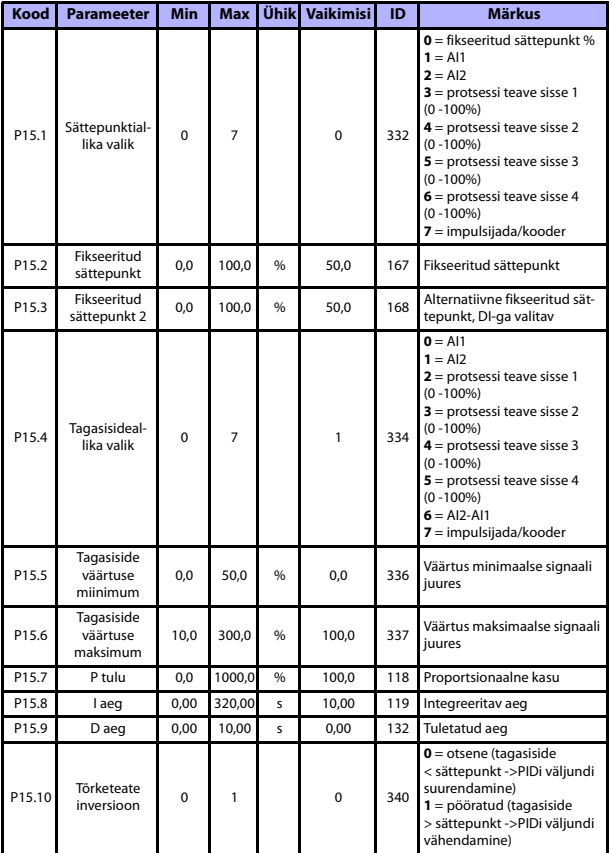

# **5.17 PIDi juhtimise parameetrid (Juhtpaneel: Menüü PAR -> P15)**

*Tabel 20: PIDi juhtimise parameetrid*

#### monitoorimine ja parameetrid vacon • 37

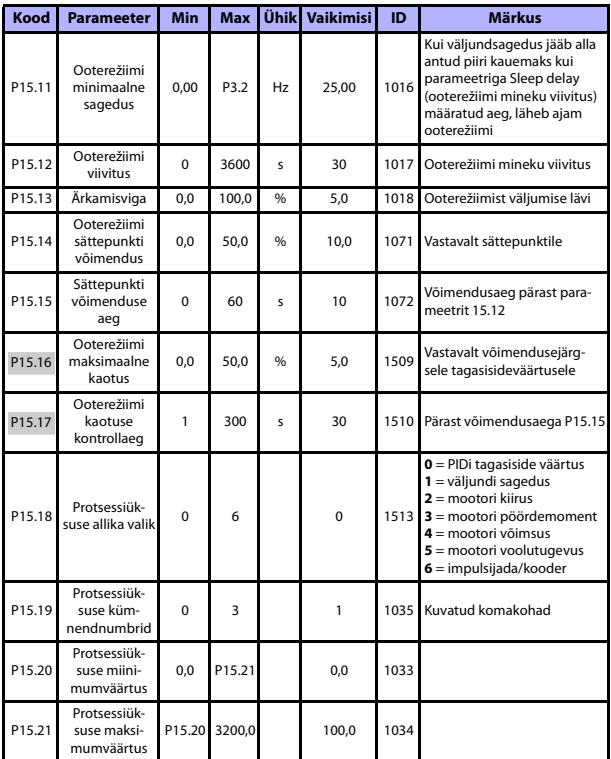

*Tabel 20: PIDi juhtimise parameetrid*

**Märkus!** Neid parameetreid näidatakse, kui **P17.2 = 0**.

### **5.18 Mootori eelsoojendus (Juhtpaneel: Menüü PAR -> P16)**

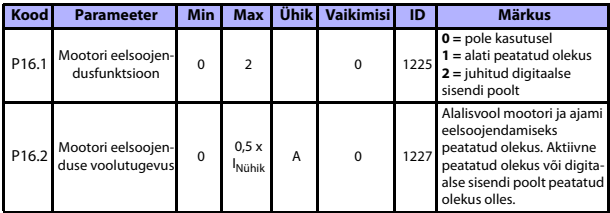

*Tabel 21: Mootori eelsoojendus*

#### **5.19 Hõlpsa kasutamise menüü (Juhtpaneel: Menüü PAR -> P17)**

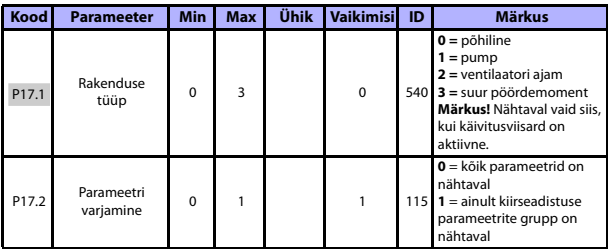

*Tabel 22: Hõlpsa kasutamise menüü parameetrid*

## **5.20 Süsteemi parameetrid**

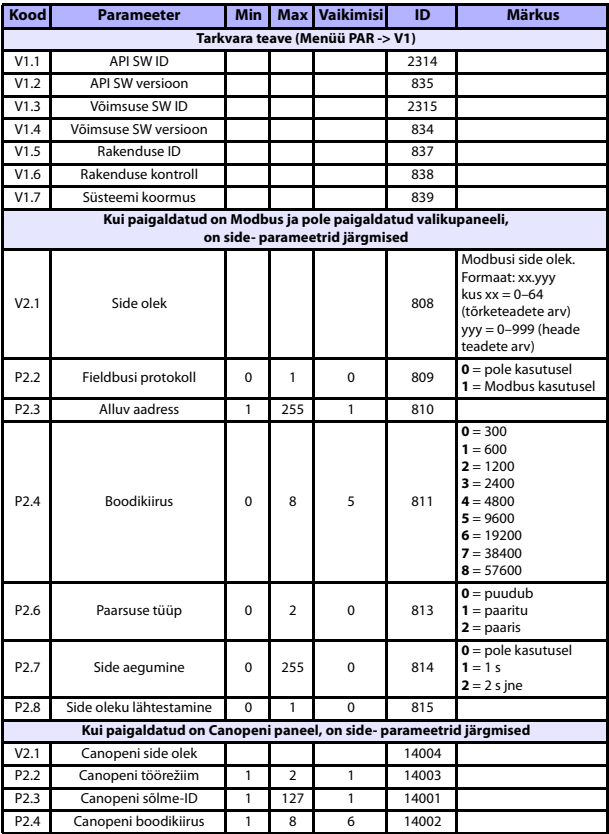

*Tabel 23: Süsteemi parameetrid*

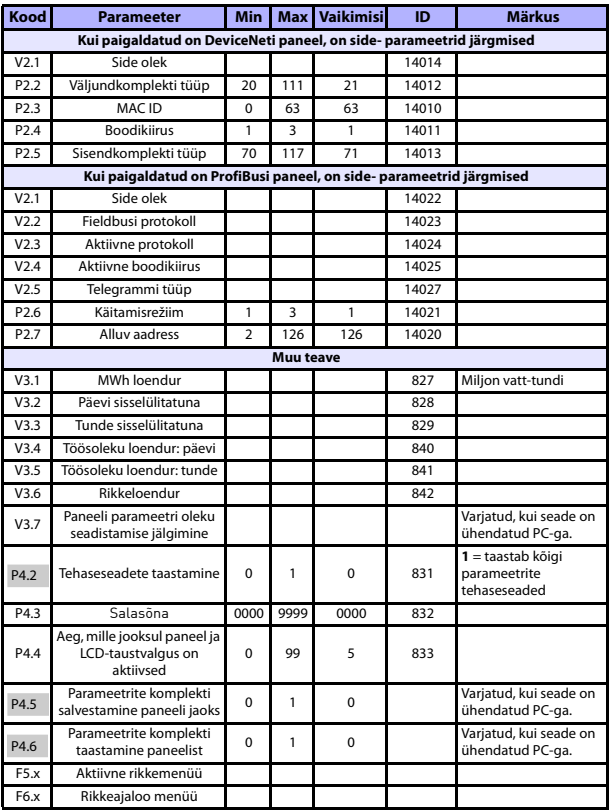

*Tabel 23: Süsteemi parameetrid*

# **6. RIKETE TUVASTUS**

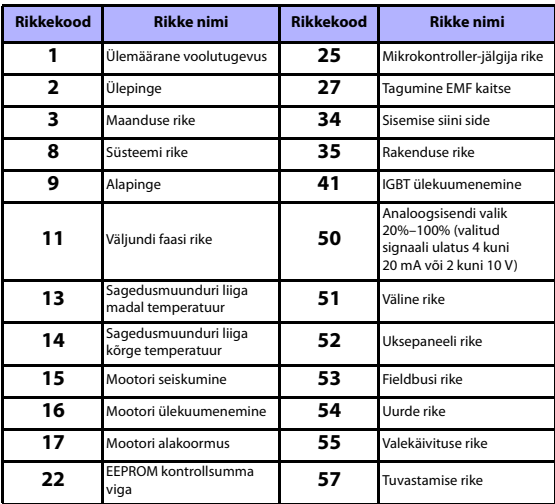

*Tabel 24: Rikkekoodid. Detailseks rikete kirjelduseks vaadake kasutusjuhendit.*

# <span id="page-42-0"></span>**7. ÜLDINE TEAVE**

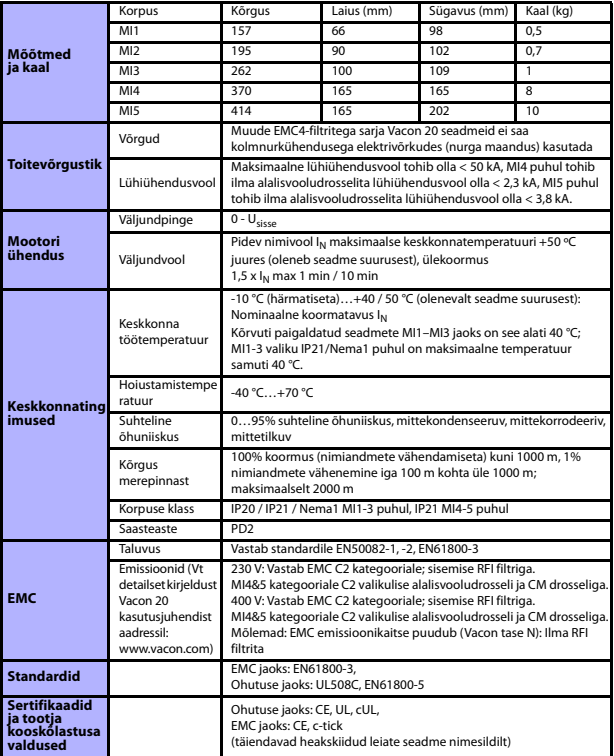

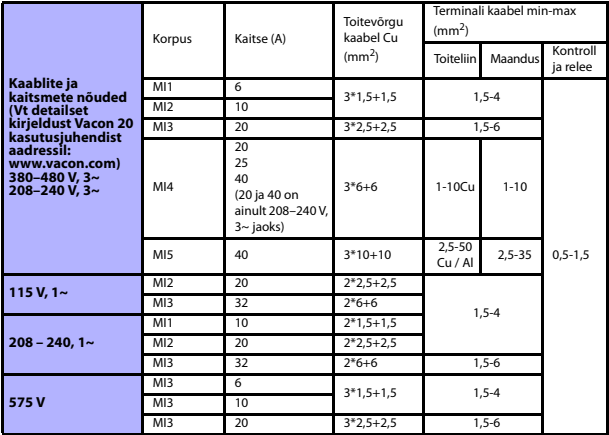

- Ülalmainitud kaitsmetega võib ajamit ühendada toiteallika külge, mille lühiühendusvool on kuni 50 kA.

- Kasutage kaableid, mille kuumustaluvus on vähemalt +70 °C.
- Kaitsmed toimivad ka kui kaabli ülekoormuse kaitse.

- Need juhendid kehtivad ainult juhul, kui on ainult üks mootor ja üks kaabel ühendab sagedusmuundurit mootoriga.

- Vastamaks standardile EN61800-5-1, peab kaitsejuht **olema suuruses vähemalt 10 mm2 Cu või 16 mm2 Al**. Teine võimalus on kasutada täiendavat kaitsejuhti, mis on esimesega vähemalt samade mõõtmetega.

*Vacon 20 võimsushinnang*

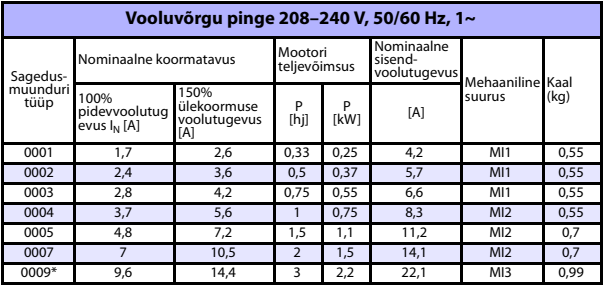

*Tabel 25: Vacon 20 võimsushinnang, 208–240 V*

\* Ajami maksimaalne keskkonna töötemperatuur on 40 °C!

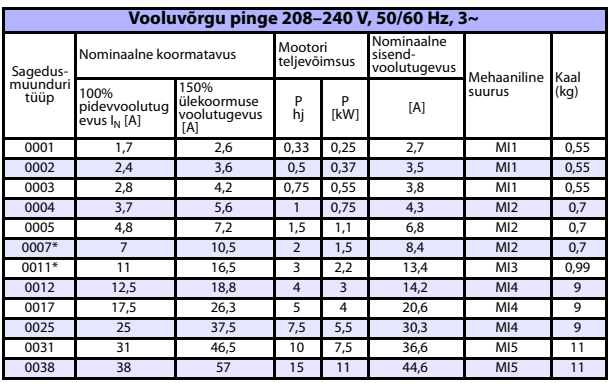

*Tabel 26: Vacon 20 võimsushinnang, 208–240 V, 3~*

\* Ajami maksimaalne keskkonna töötemperatuur on +40 °C!

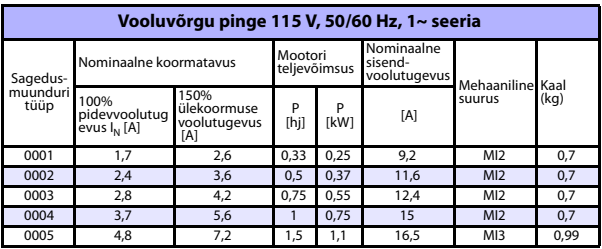

*Tabel 27: Vacon 20 võimsushinnang, 115 V, 1~*

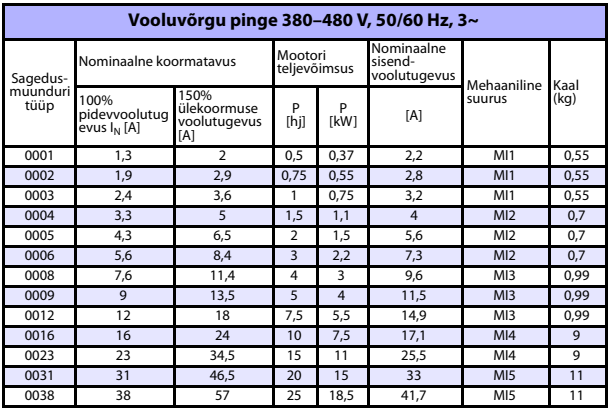

*Tabel 28: Vacon 20 võimsushinnang, 380–480 V*

\* Nende ajamite maksimaalne keskkonna töötemperatuur on 50 °C

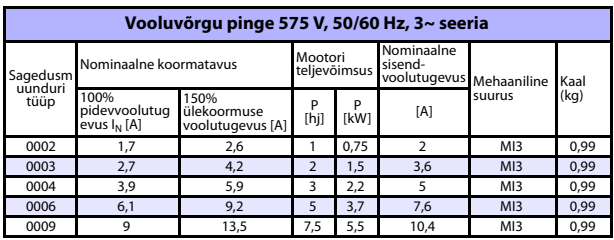

*Tabel 29: Vacon 20 võimsushinnang, 575 V*

**Märkus.** Sisendvoolutugevused on arvutatud väärtused 100 kVA liini trafoga.

#### *ModBusi kiireseadistus*

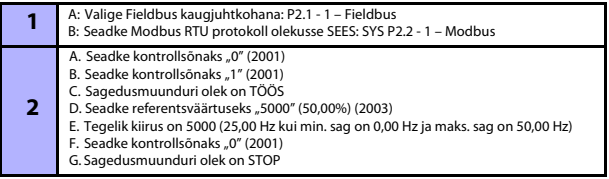

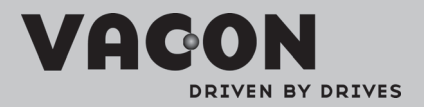

Find your nearest Vacon office<br>on the Internet at:

www.vacon.com

Manual authoring:<br>documentation@vacon.com

VaconPlc Runsorintie 7 65380 Vaasa Finland

Subject to change without prior notice<br>©2012Vacon Plc.

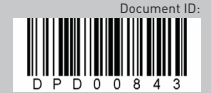

Rev: B